## **MON COMPTE EXTRANET MUTUELLE DE FRANCE ALPES DU SUD**

L'adresse de l'extranet MFAS est : [https://mfas.mutualit.fr/portail\\_adh/](https://mfas.mutualit.fr/portail_adh/)

Vous arrivez sur le portail de connexion :

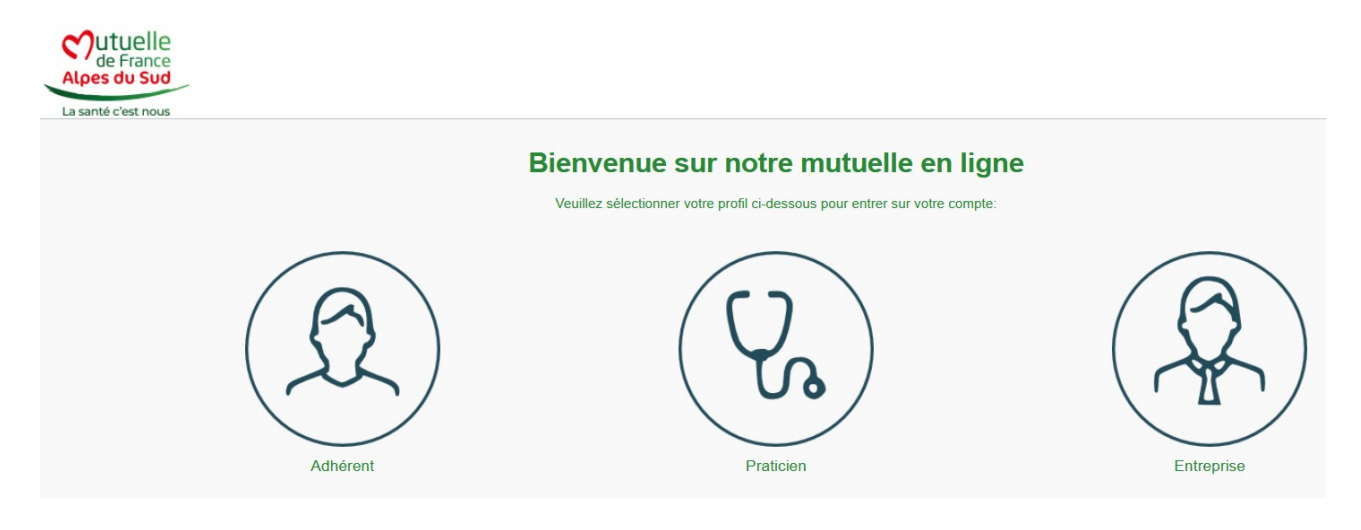

Pour créer ou accéder à votre espace, cliquez sur ADHÉRENT :

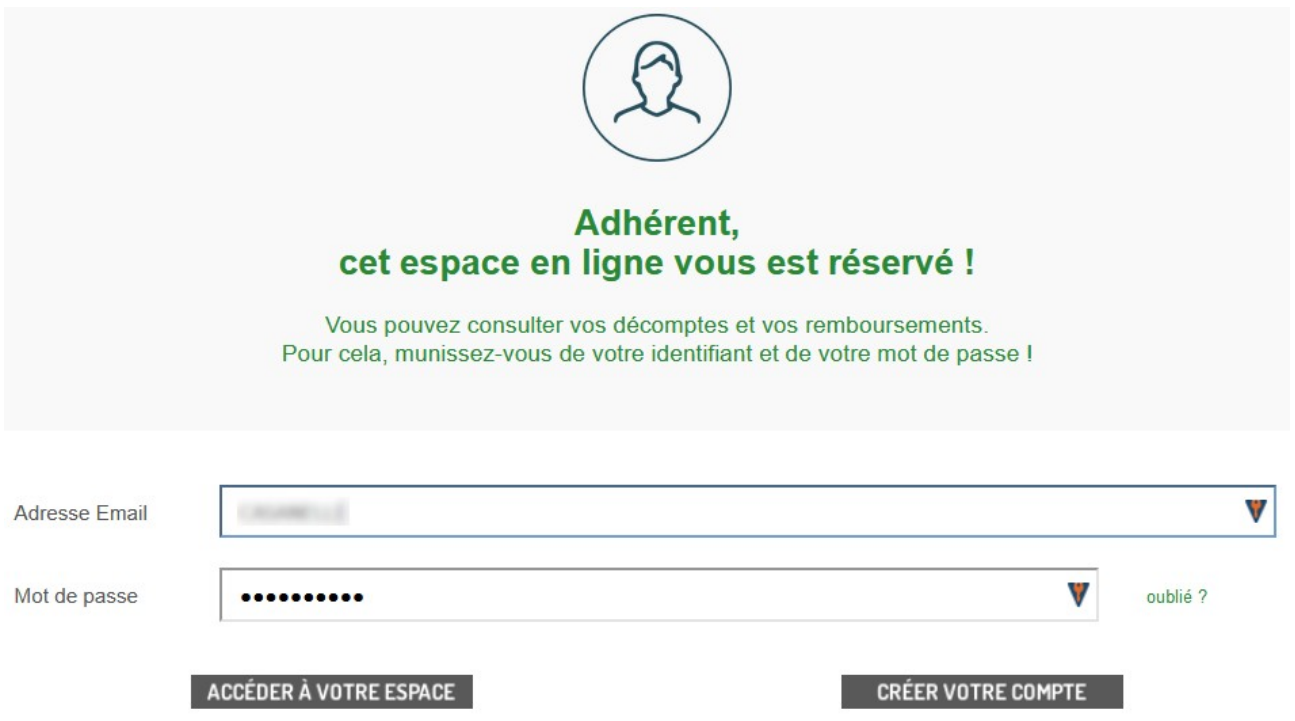

Si les identifiants sont connus, il suffit de se connecter avec vos **MAIL + MOT DE PASSE**.

Bien entendu si l'espace a été créé précédemment mais que le mot de passe a été oublié, vous pouvez le redemander en cliquant sur la mention « **oublié ?** ».

Sinon, et s'il s'agit d'une première connexion, cliquez sur **CRÉER VOTRE COMPTE** :

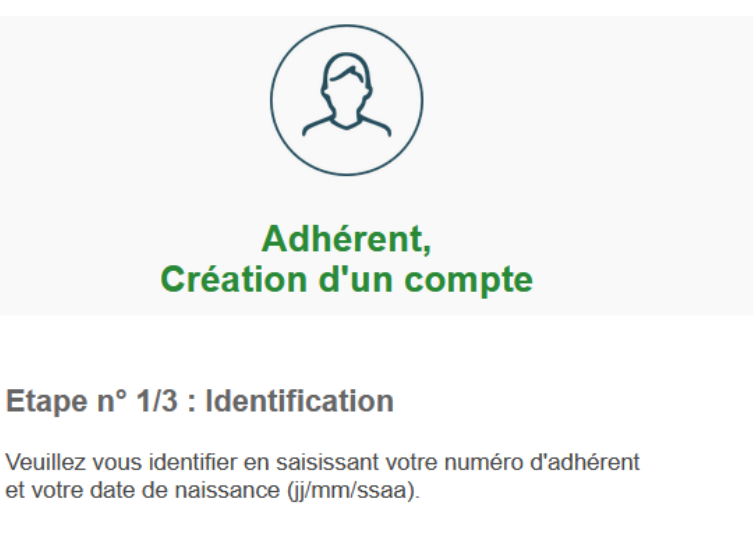

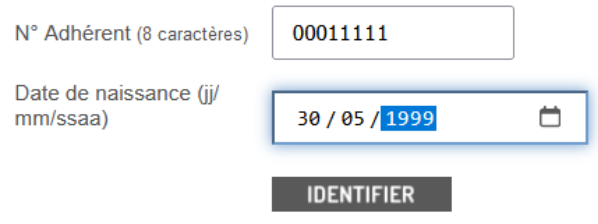

Il faut d'abord saisir votre N° d'adhérent, il est présent sur la carte mutualiste, ainsi que votre date de naissance. Si vous n'avez pas votre N° d'adhérent, contactez votre agence de proximité.

Votre N° d'adhérent doit comporter 8 chiffres complété si nécessaire avec des 0 devant. Par exemple, si votre N° d'adhérent est le 11748 tapez 00011748.

Puis une fois identifié, vous devez valider un mail avec un mot de passe fort :

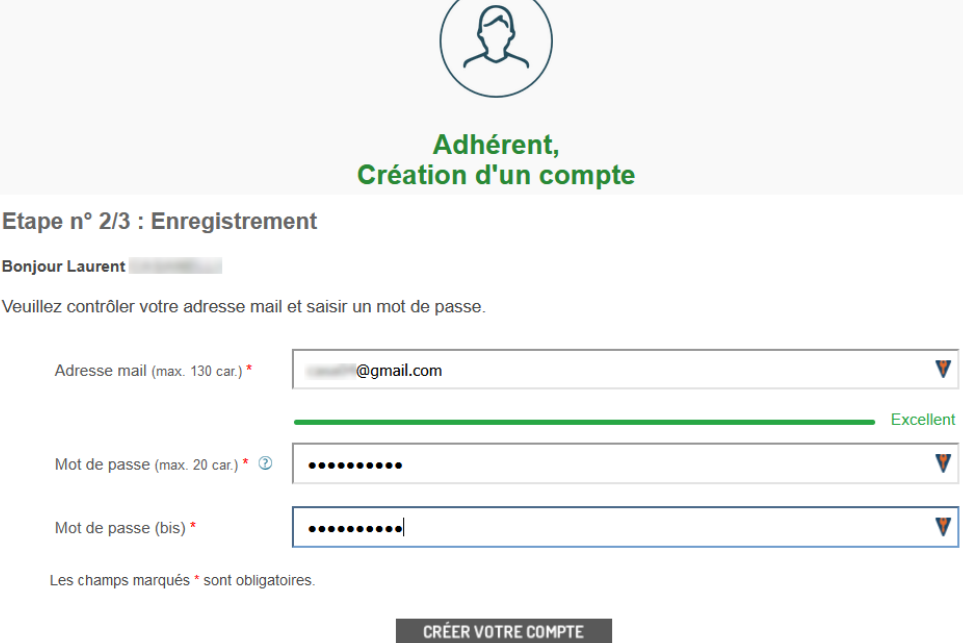

La création de votre compte est validée :

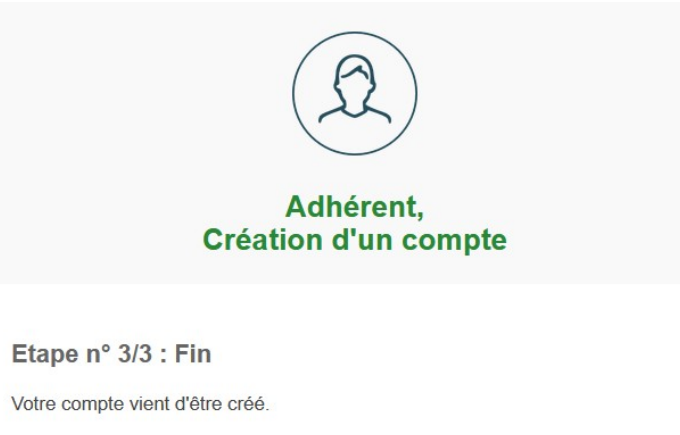

Accéder à mon compte

L'extranet comporte dans le menu sur la partie gauche plusieurs section pour accéder à vos informations, vos contrats, vos remboursements, vos cotisations, des documents liés au contrat.

Il a aussi un menu pour les « services en lignes » qui vous permettent de gérer plusieurs demandes :

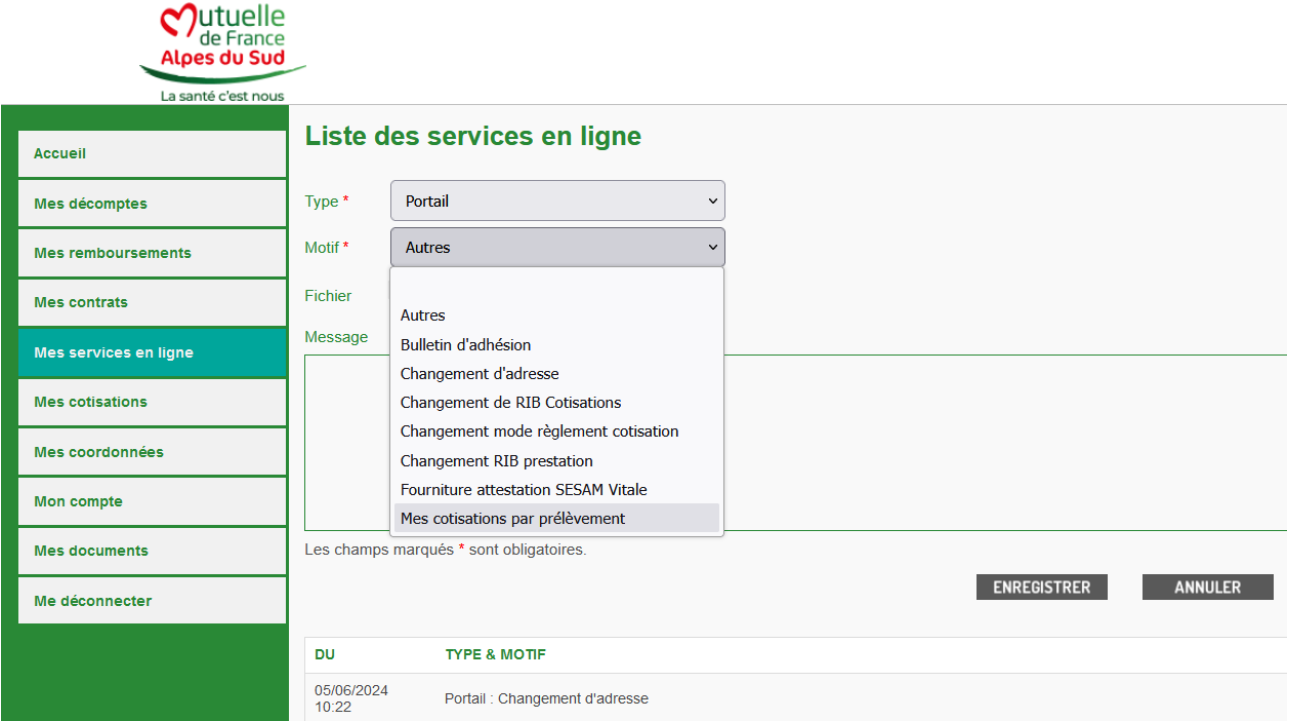

Vous pouvez notamment, et par ce biais là, faire passer des documents ou des justificatifs de demandes de remboursements à votre mutuelle.

La Mutuelle de France Alpes du Sud vous souhaite une bonne découverte de votre espace.